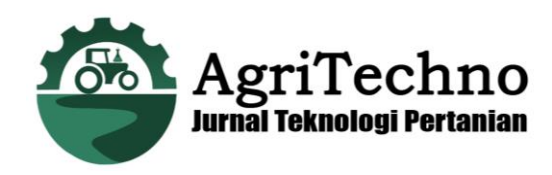

# *WEB-BASED COMPUTER ASSISTED* **DESIGN UNTUK DIMENSI BANGUNAN SALURAN IRIGASI**

## *(Web-Based Computer Assisted Design for Irrigation Channel Building Dimensions)*

**Nurmila1\*) , Ahmad Munir2), dan Suhardi3)**

<sup>1)</sup>Program Studi Teknik Pertanian, Universitas Hasanuddin, Makassar 2)Program Studi Teknik Pertanian, Universitas Hasanuddin, Makassar 3)Program Studi Teknik Pertanian, Universitas Hasanuddin, Makassar \*) Email korespondensi: nurmilamila2014@yahoo.com

#### **ABSTRAK**

Di era digital saat ini, hampir seluruh kegiatan masyarakat menggunakan internet dalam memenuhi kebutuhannya. Sama halnya dalam bidang pertanian, diperlukan sebuah media yang dapat diakses oleh masyarakat yang dapat memberikan informasi mengenai perencanaan dimensi saluran. Dengan adanya *web assisted design* ini, diharapkan dapat memudahkan dalam perencanaan dimensi saluran. *Website* ini dibangun berdasarkan metode *Web Development Life Cycle* (WDLC) yang meliputi tahapan *website planning,* analisi kebutuhan, tahapan pengembangan web, dan implementasi*.* perangkat lunak yang digunakan untuk membangun dan menjalankan web ini yaitu *visual studio code, server* yang digunakan adalah *Apache* dan *browser* berupa *Chrome 28.0.1469.0*. Bahasa pemograman yang digunakan yaitu javascript dengan bahasa *markup* HTML. *Web assisted design* ini terdiri dari 6 menu yaitu home, kalkulator, referensi, konversi, bantuan, dan Tentang. Dengan menginput nilai debit rencana, maka menghasilkan nilai luas penampang saluran dengan nilai koefisien *Manning.* Dengan nilai koefisien ini maka dapat ditentukan bahan saluran yang digunakan dalam pembangunan saluran. Menu kalkulator menghitung luas penampang saluran baru, keliling basah, dan jarijari hidrolis. Dimensi saluran yang dihasilkan dapat diaplikasilan pada perencanaan dimensi saluran irigasi yang ekonomis.

**Kata Kunci:** Website, Dimensi Saluran, Sistem Informasi, Kalkulator.

#### **PENDAHULUAN**

#### **Latar Belakang**

Pembangunan irigasi adalah suatu cara yang dilakukan untuk menunjang pembangunan petanian. Pembangunan irigasi dapat dilakukan melalui pembangunan saluran irigasi baik perbaikan, pemeliharaan serta peningkatan dan pengelolaan saluran irigasi.

Irigasi adalah suatu bentuk kegiatan dalam penyediaan, pengambilan, pembagian, pemberian dan penggunaan air untuk kegiatan pertanian dengan menggunakan satu kesatuan saluran. Petani ataupun masyarakat perlu untuk mendapatkan informasi mengenai keadaan saluran baik keadaan bangunannya maupun teknik untuk membuat saluran yang dapat digunakan secara baik oleh semua pihak. Sistem informasi yang berisi tentang bangunan irigasi sangat dibutuhkan karena akan sangat membantu dalam pengembangan pembangunan saluran irigasi.

Menurut Kamiana (2011), dalam perencanaan irigasi banyak pertimbangan yang harus diperhatikan. Terdapat empat data yang mesti digunakan dalam perhitungan debit rencana, yakni data

topografi dan data tata guna lahan, data iklim, data curah hujan, serta data debit. Sehingga dalam perencanaannya perlu analisis yang kuat untuk melaksanakan pembangunan tersebut.

Dalam pengembangan sistem informasi saat ini diperlukan pengembangan dalam bidang teknologi informasi dalam menyampaikan masalah perencanaan kepada petani maupun pihak pertanian. Penyajian rumus dalam bentuk informasi berbasis web akan sangat memudahkan karna berbagai ukuran dimensi akan tersedia sesuai dengan standar hidrologi dan ekonomi. Dengan melakukan penyajian rumus berbasis web, maka informasi yang disajikan bisa berbentuk data teks, gambar, animasi dan suara. Selain itu, informasi tersebut dapat diakses oleh komputer lain yang terhubung internet.

Kurangnya sistem informasi berbasis web, membuat penulis untuk dapat merancang web yang dapat memberikan informasi mengenai bangunan irigasi khususnya bangunan saluran dengan penampang trapezium, dan segiempat dengan mempertimbangkan perencanaan ekonomisnya.

### **Tujuan dan Kegunaan**

Tujuan dari penelitian ini yaitu mendesain web menjadi suatu sistem perhitungan dimensi saluran pada bangunan irigasi.

Kegunaan penelitian ini adalah memberikan informasi dalam bentuk web agar perancang atau masyarakat umum lebih mudah dalam perencanaan dimensi saluran irigasi. Memberi alternative dalam membuat website yang lebih dekat pada perancangan dimensi saluran ekonomis.

### **METODE PENELITIAN**

#### **Alat**

Alat yang digunakan dalam penelitian ini berupa perangkat keras yang akan digunakan untuk membangun *web* adalah laptop dengan spesifikasi AMD +2400. Sistem operasi *Windows 8.1*, perangkat lunak yang digunakan untuk membangun dan menjalankan program yaitu, *visual studio code* sebagai script pembuatan program. *Map server* digunakan untuk mengeksekusi program di *web server*. *Browser engine: Mozilla 5.0,* dan *Chrome 28.0.1469.0,* perangkat lunak untuk implementasi dan pengujian sistem

### **Bahan**

Bahan yang digunakan dalam pembuatan *website* ini yaitu data-data sekunder dan informasi yang diperoleh dari studi pustaka (buku, hasil penelitian, data statistik).

## **Prosedur Penelitian Perencandan Implementasi**

Rancangan sistem yang dilakukan dalam penelitian ini yaitu berdasarkan metode *Web Development Life Cycle*  (WDLC) yang meliputi tahapan sebagai berikut:

### **Perencanaan Web**

Tahapan ini mencakup beberapa kajian yang akan dilakukan terhadap permasalahan dan pengembangan *web* yang akan dirancang yaitu:

- 1. Penentuan tujuan, sasaran pengembangan dan konfigurasinya.
- 2. Teknologi yang digunakan
- 3. Penentuan kebutuhan informasi
- 4. Asal dan informasi yang disajikan

### **Analisis kebutuhan**

Tahap ini dilakukan beberapa analisis kebutuhan sistem meliputi:

a. *Output* yang diinginkan

*Output* yang diinginkan dari *web based accited design* pada dimensi saluran irigasi yaitu pengguna akan mendapatkan informasi tentang aplikasi bentuk dimensi saluran, dan berbagai bahan dinding saluran berdasarkan data yang di *input* oleh pengguna.

### b. Data yang dibutuhkan

Data yang dibutuhkan yaitu data debit rencana, kecepatan aliran, koefisien kekasaran *Manning*untuk dinding saluran*,*  koefisien kekasaran *Strickler* untuk saluran tanah*,* tinggi jagaan dan kemiringan saluran.

### c. Keperluan perangkat keras

*Xampp control panel v3.2.2.* sebagai *web server* lokal untuk mengeksekusi sistem dalam jaringan internet. Terdiri dari *Web Scripting Javascript* sebagai bahasa pemograman berfungsi sebagai pengolah data pada *server*. *Web Server* yang digunakan adalah *Apache/2.4.27.*

d. Perencanaan hidrolis

Perencanaan hidrolis yang dilakukan dalam penentuan dimensi saluran trapesium dan persegi yaitu:

1) Debit Rencana

$$
Q = \frac{c \, NFR \, A}{e}
$$

Keterangan:

- $Q$  : Debit rencana  $(l/s)$
- c : Koefisien pengurangan (tidak berdimensi).
- NFR : Kebutuhan bersih (*netto*) air di sawah (mm/hari)
- A : Luas daerah yang diairi (ha)
- e : Efisiensi irigasi (0-1)
- 2) Penampang saluran terbuka
	- Penampang paling ekonomis adalah penampang yang memiliki debit Q maksimum` pada luasan (A) tertentu. Suatu tampang akan menghasilkan debit maksimum bila nilai R maksimum atau nilai P minimum. Dari rumus debit yang digunakan maka menghitung nilai luasan yaitu:

$$
A=\frac{Q}{v}
$$

3) Perbandingan b/h

Hubungan b/h pada Lampiran Tabel (b). terhadap luas penampang basah saluran  $A = (b + mh)h$ , maka tinggi air (h) dapat ditentukan dan dilihat pula nilai lebar dasar saluran (b). Sedangkan untuk saluran segi empat dengan rumus  $A =$  $2h<sup>2</sup>$  dengan h yaitu tinggi air.

4) Menghitung gradient hidrolis, dari rumus:

$$
S = n^2 \times v^2 / R^{4/9}
$$

Keterangan:

- S : Kemiringan saluran.
- v : Kecepatan aliran standar, (m/s).
- n : Koefisien kekasaran *Manning*.
- R : Jari-jari hidrolis (m)

### **Tahapan Pengembangan** *Web*

Pada pembuatan *web-based* dilakukan berdasarkan tahapan sebagai berikut:

a. Membuat *Script*

*Script* atau *file* teks, yang dibuat dengan menggunakan program editor *file* teks biasa yaitu *visual studio code* atau pun lainnya.

b. Perancangan algoritma

Algoritma yang dibuat yaitu rumus dimensi saluran dengan algoritma debit rencana, potongan melintang, debit saluran, jari-jari hidrolis, keliling basah, gradient hidrolis dan tinggi saluran.

c. Membuat Fungsi

Fungsi (*function)* merupakan serangkaian script atau kode yang mempunyai kegunaan khusus dan tertentu merupakan seurutan atau serangkaian kode yang sering dipakai. Fungsi yang digunakan yaitu fungsi *built-in* ( *Built in Function*). Fungsi *built-in* yang digunakan yaitu fungsi untuk matematika.

d. *Content* dan *design* saluran

Menyiapkan *content* dan *design* web berupa informasi yang diperlukan berkaitan dengan bangunan saluran irigasi. *Content* yang akan dimuat ke dalam *website* berupa teks dan kumpulan foto. Sedangkan *design* berupa tampilan yang dibuat agar *website* terlihat indah dan menarik perhatian pengunjung *website*. Model navigasi dasar yang dgunakan yaitu *hierarchical navigation*  dengan model *top-down design.* terdapat satu node yang menjadi *homepage.*  Kemudian hompage tersebut dibuat beberapa cabang ke halaman-halaman utama.

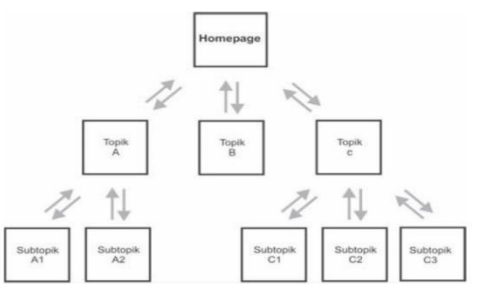

Gambar 1. Struktur navigasi *hierarchical model*

#### **Implementasi**

Implementasi merupakan proses pembuatan program berdasarkan desain program yang telah ditentukan. Tahapan ini mencakup pengujian sistem dan jaringan, pengujian program, dan membuatkan alamat domain untuk program yang telah dibuat.

#### **HASIL DAN PEMBAHASAN**

#### **Gambaran Umum** *Website*

Web *web-based computer assisted design* pada dimensi saluran ini memiliki model navigasi dasar dengan desain *hierarchical navigation* dengan model *topdown design.* Terdiri dari satu menu *home* yang menjadi *homepage.* Dari *hompage*  tersebut maka percabangan dari menu utama ke halaman-halaman dibawanya. *Website* ini terdiri dari tujuh *content* dimana beberapa *content* memiliki halaman *drop dawn*

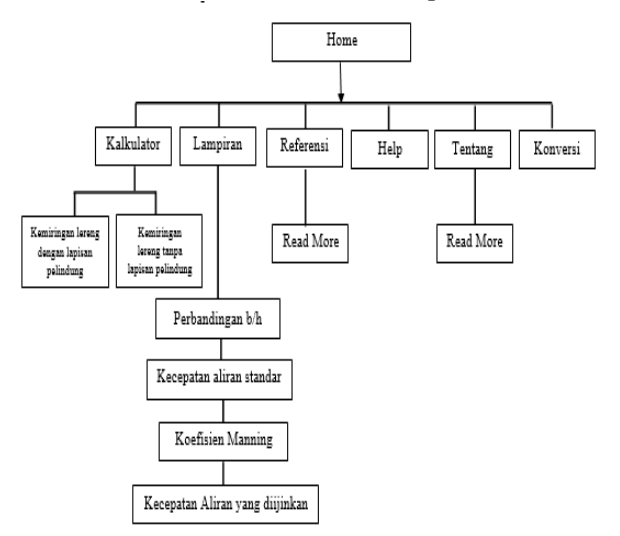

Gambar 2. Struktur *Link Website*

Teknologi *website* yang di buat bersifat statis dimana pengguna tidak dapat mengubah konten secara langsung menggunakan browser, namun harus melakukan *code* ulang. Data yang digunakan pada sistem ini bersumber dari pengguna *website* atau yang dikenal dengan data input, data input yang di gunakan yaitu data debit dengan satuan m<sup>3</sup>/s dan kecepatan dengan satuan m/s sehingga menghasilkan nilai luas penampang dengan satan m<sup>2</sup>.

Table 1. Gambaran umum interkasiinteraksi yang terjadi di dalam sistem.

| No | Aksi                   | Hasil                  |
|----|------------------------|------------------------|
| 1. | Membuat alamat         | Website dapat di       |
|    | domain                 | akses oleh pengguna    |
|    |                        | secara umum.           |
| 2. | Website di buat        | Konten tidak dapat     |
|    | statis                 | diperbaharui secara    |
|    |                        | flexible               |
| 3. | Terdapat beberapa      | Setiap konten          |
|    | bagian                 | memiliki isi yang      |
|    |                        | berbeda                |
| 4. | Di buat konten         | Pengguna dapat         |
|    | kalkulator dengan      | menghitung dimensi     |
|    | dua drop dawn          | saluran irigasi dengan |
|    | yaitu kemiringan       | penampang trapezium    |
|    | dengan saluran         | dan segiempat.         |
|    | pasangan dan           |                        |
|    | kemiringan             |                        |
|    | dengan dengan          |                        |
|    | saluran tanpa          |                        |
|    | pasangan               |                        |
| 5. | Content konversi       | Pengguna dapat         |
|    |                        | mengkonversi dari      |
|    |                        | satu jenis satuan ke   |
|    |                        | satuan lain            |
| б. | Content referensi      | Pengguna dapat         |
|    |                        | menemukan              |
|    |                        | informasi umum         |
|    |                        | terkait dengan         |
|    |                        | bangunan saluran       |
|    |                        | irigasi                |
| 7. | <b>Content Tentang</b> | Menampilkan data       |
|    |                        | pribadi pembuat        |
|    |                        | website                |
| 8. | Content Bantuan        | Menampilkan            |
|    |                        | petunjuk dalam         |
|    |                        | penggunaan berbagai    |
|    |                        | content yang           |
|    |                        | ditampilkan            |

### **Pengujian Sistem**

Pengujian *website* dilakukan agar mengetahui sejauh mana keberhasilan *website* yang telah dibuat. Selain itu, tahapan pengujian dilakukan dengan tujuan untuk menghidari kesalahan-kesalahan pada web yang dibuat seperti kesalahan kode program atau kesalahan dalam menginput data.

Pada tahap pengujian website dilakukan penginputan terhadap beberapa sampel data. Hal ini dilakukan untuk melihat apakah website telah bekerja sesuai dengan perancangan dan layak untuk digunakan.

Hasil pengujian pada *black box* dari website ini dapat di lihat pada tabel hasil pengujian fungsional berikut:

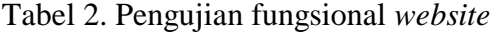

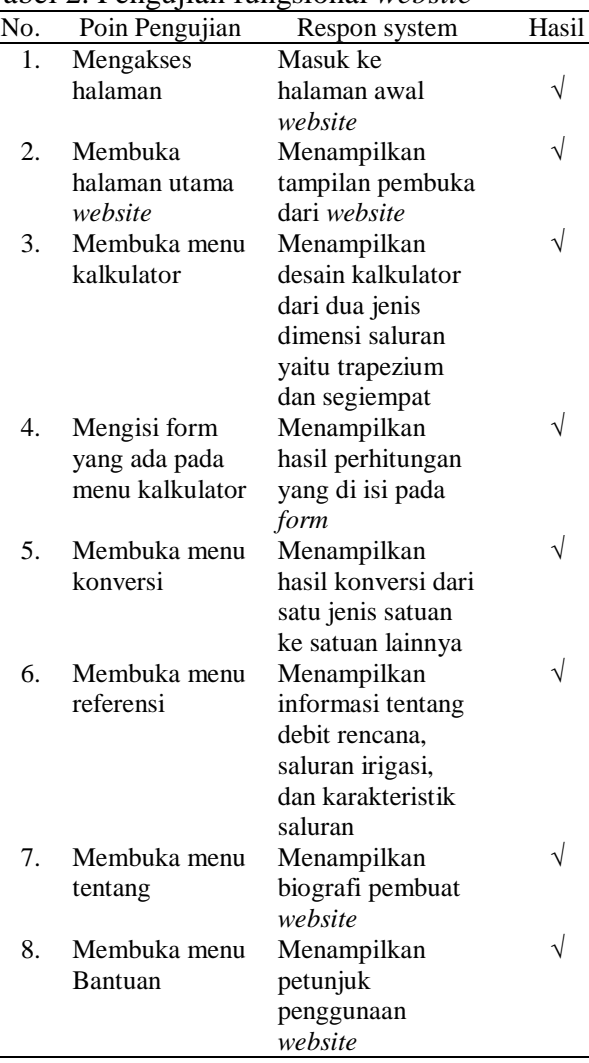

#### **Implementasi Sistem pada** *Server*

File sistem di uji coba pada *server* yang dapat di akses melalui 103.195.142.45/ student/file\_baru/untuk pengguna, sistem ini dapat di akses oleh masyarakat umum akan tetapi sistem ini bersifat statis yakni apabila ada perubahan terhadap data maka di lakukan *code* ulang. *Web assisted design* ini terbagi menjadi beberapa menu antara lain:

1. Menu *Home*

Dengan mengakses 103.195.142.45/ student/file\_baru/ maka pengguna *website* akan di arahkan ke halaman seperti berikut:

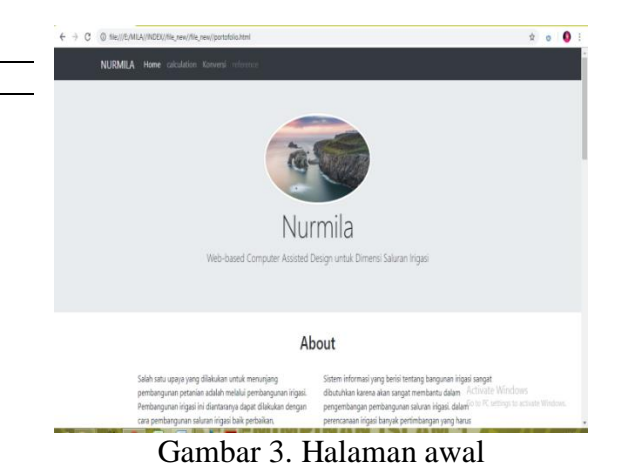

Pada halaman awal, publik dapat melihat tampilan foto profil pembuat web dalam bentuk gambar. Dalam menu ini terdiri dari tampilan *About, portfolio,* dan *contact* dengan adanya tampilan awal ini membuat pengguna dapat memahami isi dari menu- menu lainnya. Pada tampilan *About*  berisi tentang latar belakang pembuatan *web assisted design* ini. sedangkan pada tampilan *portfolio* menampilkan gambar tentang dimensi saluran.

2. Menu kalkulator

Pada menu kalkulator terdapat dua jenis saluran yang dapat di hitung dimensinya yaitu saluran dengan kemiringan saluran pasangan dan kemiringan dengan saluran tanpa pasangan. Pada menu kalkulator ini ditampilkan dengan *system dropdawn*  sehingga pengguna lebih mudah memilih jenis salurannya. Pada setiap menu terdapat dua jenis perhitungan yang ditampilkan yaitu perhitungan saluran dengan penampang trapezium dan penampang segiempat.

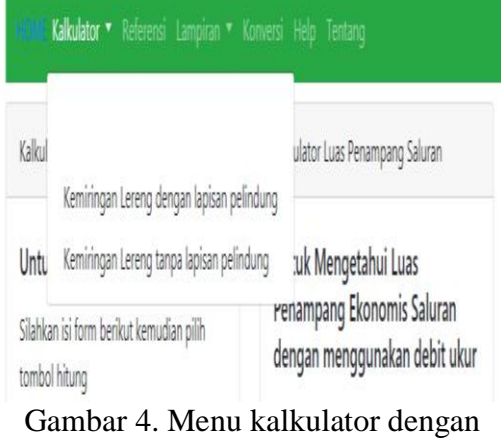

*dropdown*

Dengan menginput nilai debit saluran dan nilai kecepatan maka akan menghasilkan nilai luas penampang. Apabila nilai debit tidak diketahui maka dapat menghitung di *form* kalkulator debit rencana. Jika data debit yang diinput tidak sesuai dengan ketentuan pedoman perencanaan irigasi yang telah diinput maka tidak dapat tereksekusi atau *UNKNOWN.*

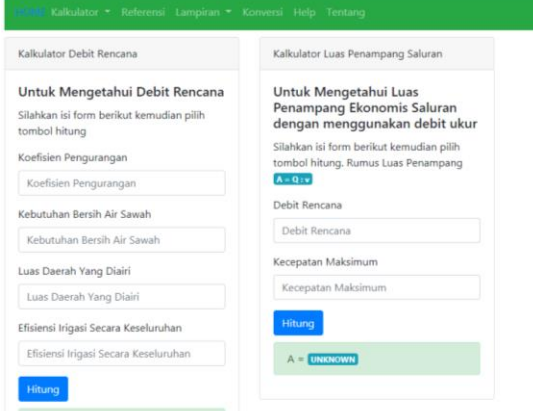

Gambar 5. Menu kalkulator debit rencana dan luas penampang saluran.

Setelah mendapatkan nilai luas penampang saluran, maka didapatkan nilai koefisien *manning,* koefisien *Strickler,*  perbandingan b/h, tinggi jagaan, kemiringan talud 1 (untuk saluran pasangan), dan kemiringan talud 2 untuk saluran tanpa pasangan. Data tersebut diperoleh dari Direktorat Jenderal Sumber Daya Air KP 03-Saluran, (2013).

Pada Gambar 5 setelah menginput nilai debit rencana 23 m<sup>3</sup>/s. maka menghasilkan nilai koefisien *Strickler* 50,001, koefisien *manning* 0,02, perbandingan b/h 8, kemiringan talud 1 (saluran dengan pasangan) 2 m, kemiringan talud 2 (saluran tanpa pasangan) 1,5 m, dan tinggi jagaan (fb) 0,75 m.

Pada Gambar 6 setelah menginput nilai debit rencana 23 m<sup>3</sup>/s. maka menghasilkan nilai koefisien *Strickler*  50,001, koefisien *manning* 0,02, perbandingan b/h 8, kemiringan talud 1 (saluran dengan pasangan) 2 m, kemiringan talud 2 (saluran tanpa pasangan) 1,5 m, dan tinggi jagaan (fb) 0,75 m.

*Jurnal AgriTechno. Vol. 11 (2): 155-162* https://doi.org/10.20956/at.v11i2.138

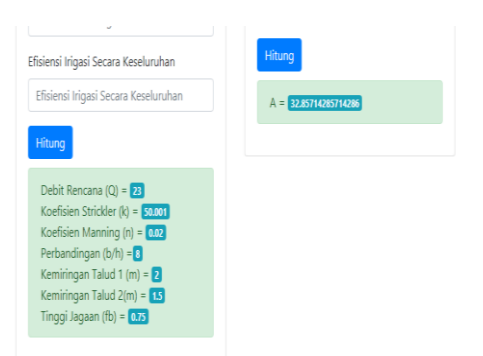

### Gambar 6. Hasil perhitungan luas penampang

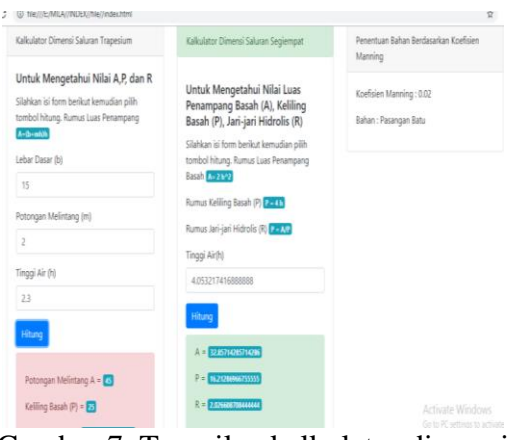

Gambar 7. Tampilan kalkulator dimensi saluran trapezium dan segiempat

#### 3. Menu Referensi

Pada menu referensi yang di tampilkan pada Gambar 8. akan muncul pertama kali tampilan beberapa *card body* yang mewakili setiap informasi yang dijelaskan dalam *card.* Informasi-informasi yang ditampilkan yaitu saluran irigasi secara umum, debit rencana, karakteristik saluran, perencanaan saluran dan sebagainya.

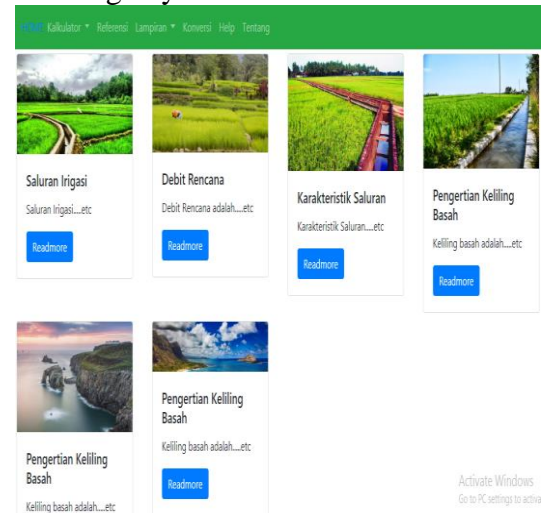

Gambar 8. Menu referensi

Tampilan yang dihasilkan pada setiap *card body* akan menampilkan beberapa paragraf yang berisi tentang informasi dari setiap *card.* Tampilan yang dihasilkan dapat dilihat pada Gambar 9.

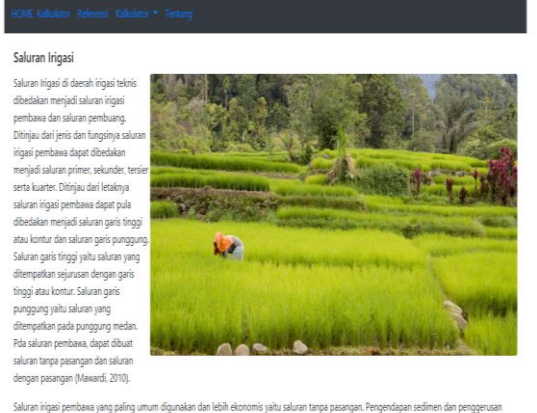

.<br>at di saluran pembawa dapat terjadi. Dengan menurumnya kapasitas debit di bagian hilir dari jaringan saluran dapat menimbulkan le<br>ndapan sedimen. Untuk itu dalam desain harus disyaratkan bahwa pengendapan dan penggerusan .<br>Antonio miczało meleto cilem tuć

Gambar 9. Halaman referensi saluran irigasi

#### 4. Menu konversi

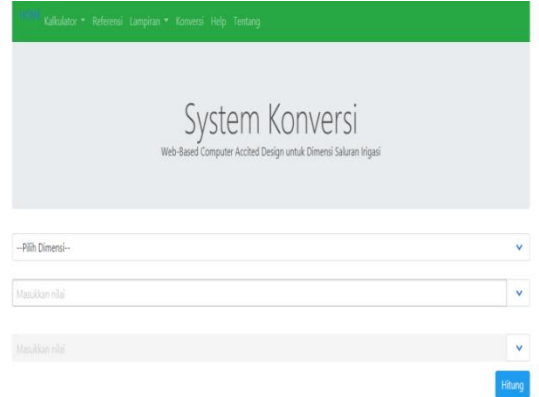

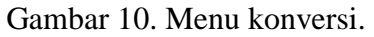

Menu konversi di buat agar pengguna *website* dapat mengkonversi dari satuan l/s/ha ke satuan mm/ha tanpa harus keluar dari halaman *website*. Pada bagian ini diaplikasikan *menu drop down*, sehingga pengguna dapat memilih dengan mudah jenis satuan yang akan di konversi dengan cara *drop* maupun *down.*

Menu konversi ini di buat agar pada proses perhitungan dimensi pada menu kalkulator tidak mengalami kesalahan karena adanya perbedaan satuan yang dapat menyebabkan kesalahan pada hasil perhitungan.

*Jurnal AgriTechno. Vol. 11 (2): 155-162* https://doi.org/10.20956/at.v11i2.138

### 5. Halaman *Help*

Pada menu ini, menampilkan tentang bagaimana menggunakan *website* ini, dan cara menggunakan menu kalkulator. Dengan menu ini maka pengguna dapat lebih mudah untuk melakukan perhitungan di menu kalkulator.

| Silahkan di baca petunjuk di bawah !!!                                        |                                                                                                    |
|-------------------------------------------------------------------------------|----------------------------------------------------------------------------------------------------|
| 1. Pertama silahkan klik link http://unhas.ac.id untuk mengakses website ini  |                                                                                                    |
| yang telah disediakan.                                                        | 2. Website ini memiliki beberapa menu diantaranya : Home, Konversi Kalkulator, Referensi, Bantuan, dan tentang, semua dapat di klik pada Navigasi bar                                                                                                    |
| menampilkan semua data inputan yang sesuai dengan debit rencana yang diinput. | 3. Menu Home berisi tentang gambaran umum dari website ini, menu konversi di buat untuk mempermudah penggunan dalam mengkonversi satuan,<br>menu kalkulator yang merupakan menu inti dari website ini menjelaskan tentang perhitungan dimensi dari dimensi sakuran irigasi dimana pengguna<br>dapat menginput nilai sesuai dengan data debit rencana yang terdapat pada lampiran, pengguna dapat menginput nilai debit rencana dan kecepatan<br>standar. kecepatan standar dapat dilihat pada menu lampiran, menu referensi menjelaskan pengertian, fungsi dan lain-lain dari saluran irigasi, menu<br>bantuan menjelaskan bagaimana mengggunakan website ini, menu tentang menjelaskan tentang biodata pembuat website. Menu lampiran |

Gambar 11. Halaman *Help*

### 6. Halaman lampiran

Halaman lampiran tabel memuat tentang data yang diinput ke dalam perhitungan. Menu ini disediakan agar pengguna *website* dapat lebih memahami data yang sesuai dengan perencanaan saluran ekonomis. Apabila pada menu Kalkulator terdapat nilai *Unknown,* maka data tidak sesuai dengan data yang terdapat pada Lampiran. Jenis *navbar* yang digunakan yaitu *navbar dropdawn* dengan menampilkan semua lampiran.

| HOME Kalkulator * Referensi Lampiran * Konfersi Help |                |  |
|------------------------------------------------------|----------------|--|
| Debit Saluran (m3/det)                               | b/h            |  |
| (0.30)                                               | 1              |  |
| $0.30 - 0.50$                                        | 15             |  |
| $0.50 - 1.50$                                        | $\overline{c}$ |  |
| 1.50-3.00                                            | 25             |  |
| 3.00-4.50                                            | 3              |  |
| 4.50-6.00                                            | 35             |  |
| 6.00-7.50                                            | 4              |  |
| 7.50-9.00                                            | 45             |  |
| 9.00-11.00                                           | 5              |  |
| 11.00-15.00                                          | $\overline{6}$ |  |
| 15.00-25.00                                          | 8              |  |

Gambar 12. Halaman lampiran tabel.

### 7. Menu Tentang

Menu tentang berisi tentang riwayat hidup pembuat *website*. Menu yang pertama kali ditampilkan yaitu data singkat penulis kemudian untuk menampilkan data selanjutnya maka klik *learn more.*

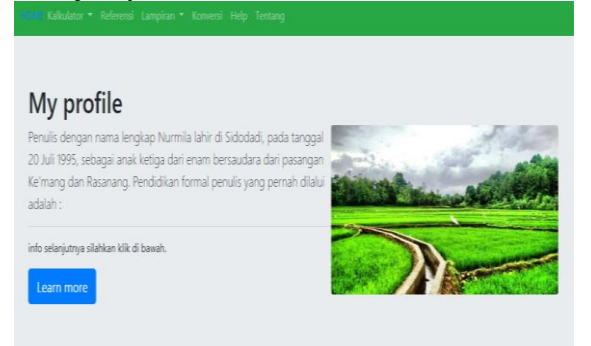

Gambar 13. Halaman Tentang

### **KESIMPULAN**

Berdasarkan *Web assisted design* yang telah dihasilkan, maka dapat disimpulkan bahwa:

- 1. Proses penampilan halaman web dengan menggunakan bahasa pemrograman HTML dapat berjalan dengan baik ketika diujikan pada jaringan lokal.
- 2. *Web assisted design* dapat digunakan untuk menghitung luas penampang saluran, keliling basah, tinggi saluran dan gradien hidrolis.
- 3. *Web assisted design* dapat digunakan dalam perencanaan saluran irigasi yang ekonomis dengan menampilkan bahan dinding saluran yang akan digunakan untuk membangun saluran.

### **DAFTAR PUSTAKA**

- Direktorat Jenderal Sumber Daya Air dan Direktorat Irigasi dan Rawa*.*2013. *Standar Perencanaan Irigasi KP 03 (Saluran).* Kementerian Pekerjaan Umum Direktorat Jenderal Sumber Daya Air: Jakarta.
- Effendy. 2012. *Disain Saluran Irigasi.*  Politeknik Negeri Surabaya: Palembang.
- Haris, TH., Alfian S., dan Muthia A. 2016. *Perencanaan Dimensi Ekonomis, Saluran Primer Daerah Irigasi di Bunga Raya.* Universitas Lancang

Kuning: Jurnal Teknik Sipil, Vol 2, No.1.

Kamiana, I Made. 2011. *Tenis Perhitungan Debit Rencana Bangunan Air.*  Graha Ilmu: Yogyakarta